AL-Mail をご利用のみなさまへ

 $\mathsf{L}$ 

添付ファイルの保存不具合の対処方法

添付ファイルが文字化けしたりして正常に表示されない場合は、次ページの手順で AL-Mail32 用プラグイン「AL-Treatment」をインストールしてください。

※一台の PC を複数人で共用している場合、各ユーザでの作業は不要です。

※この設定作業は、1回のみで有効となります。

## 添付ファイルの保存方法

また、添付ファイルを保存する場合は、以下の方法で行ってください。

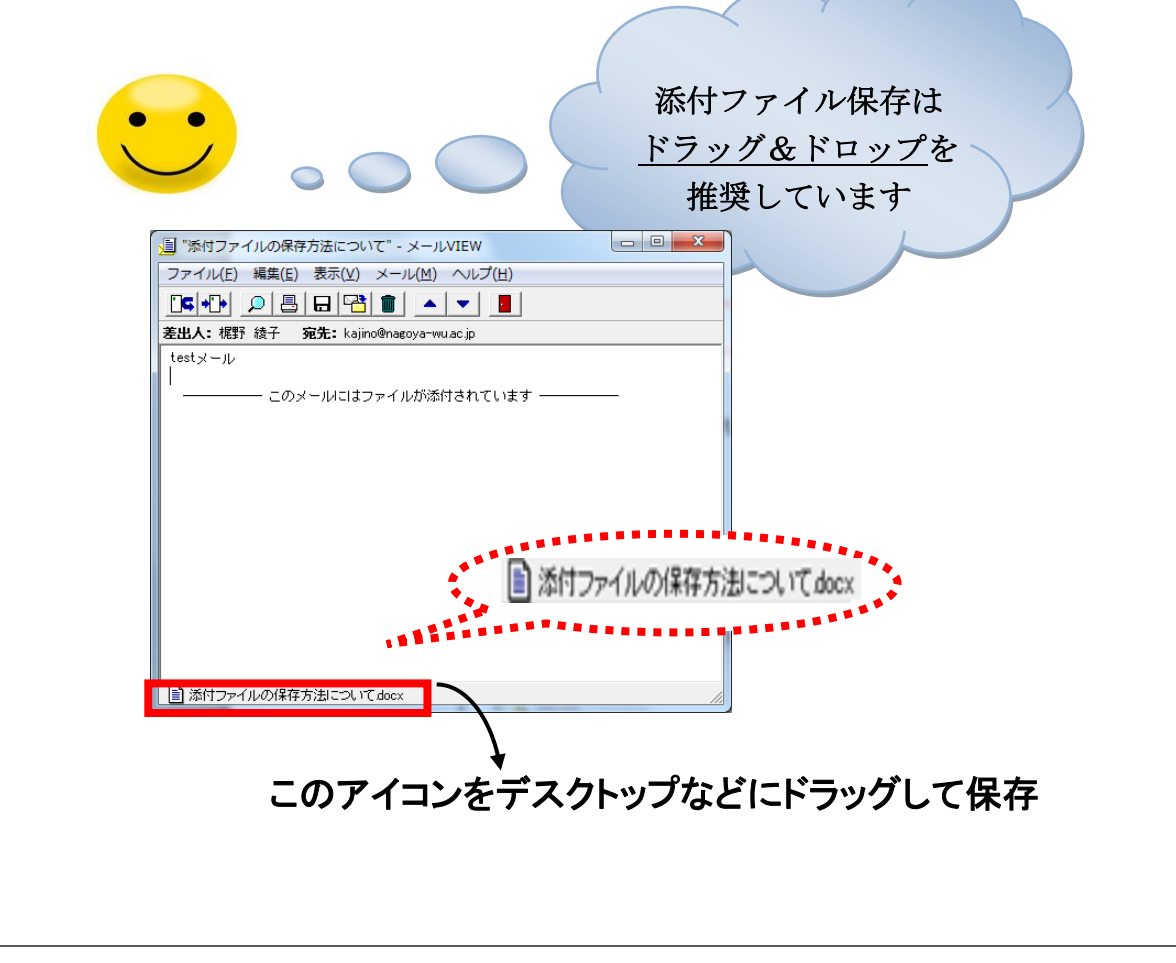

AL-Mail をご利用のみなさまへ

1. 以下の URL より、AL-Mail32 用プラグイン「AL-Treatment」の最新版をダウンロードします。

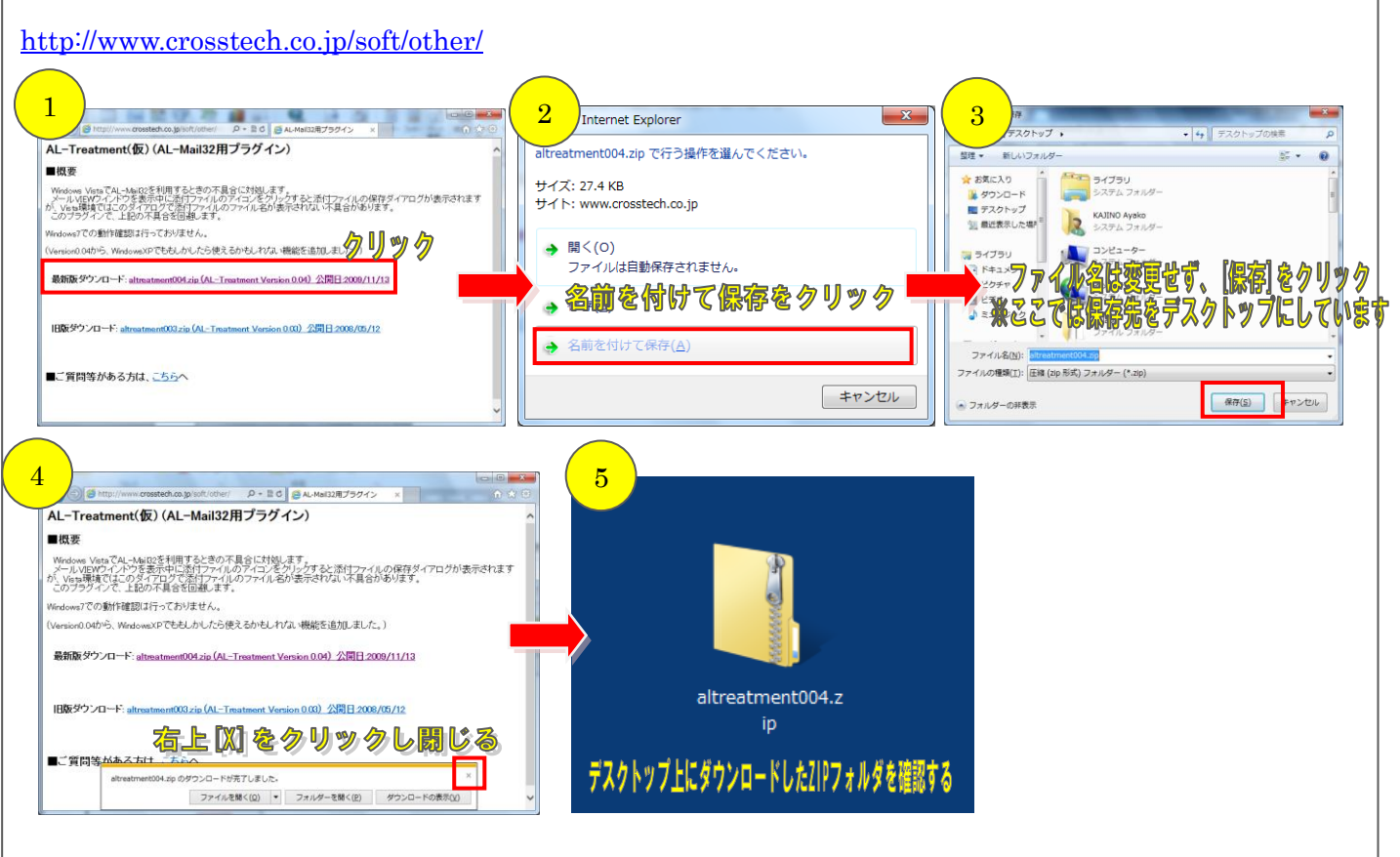

2. ダウンロードした「altreatment007.zip(※)」を展開します。 注※:「007」の部分はバージョンにより異なります。

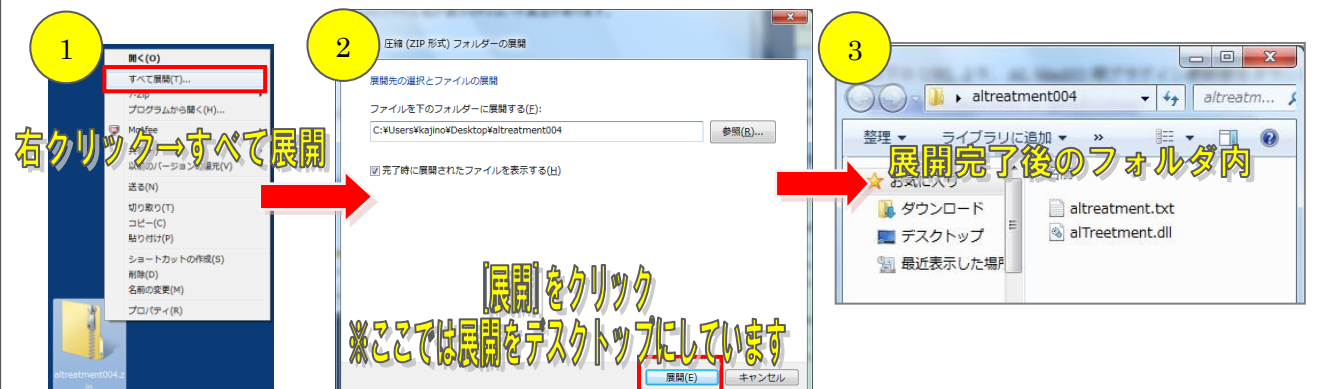

3. 上で展開した altreatment007 フォルダ内の「alTreetment.dll」ファイルを AL-Mail のプラグインフォル ダ (C:¥Program Files¥Almail32¥Plugins)にコピー後、AL-Mail を再起動してください。(64bit の場 合:C:¥Program Files(x86)¥~)

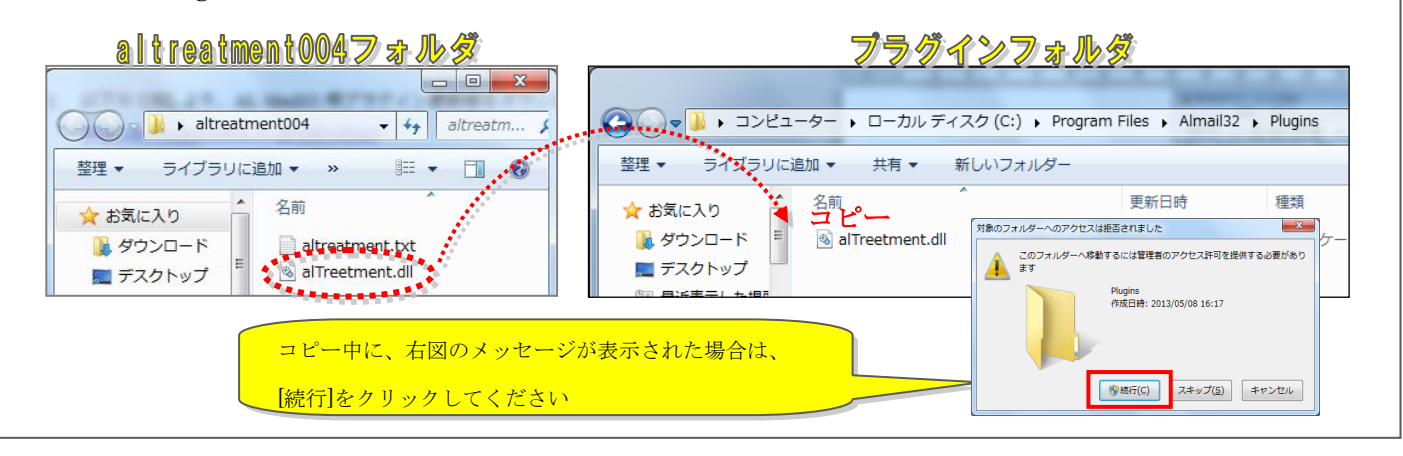